ファミサポ提供会員 LINE 登録の方法について

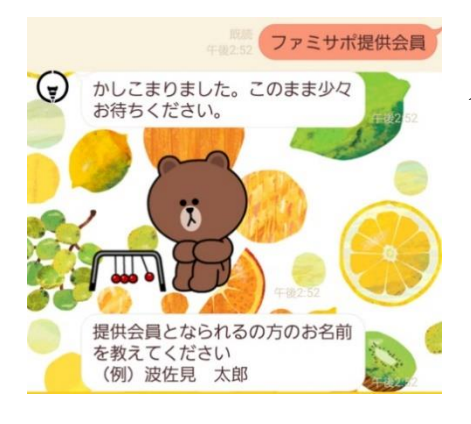

 ①波佐見町公式 LINE に「ファミサポ提供会員」と メッセージを送ります。

②登録される方の名前を入力し、送信します。

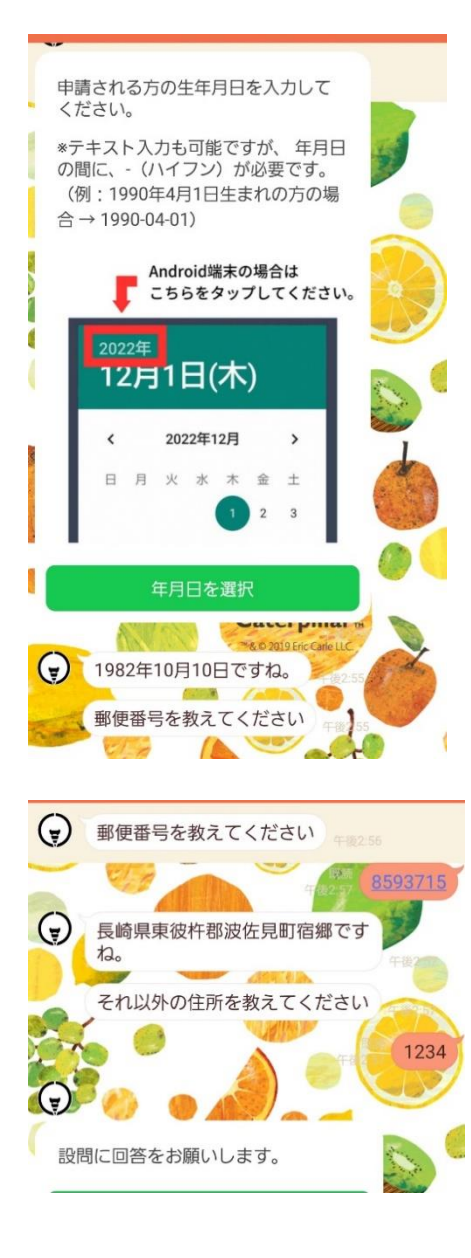

③生年月日を入力し、送信します。

④郵便番号、住所を入力し送信します。

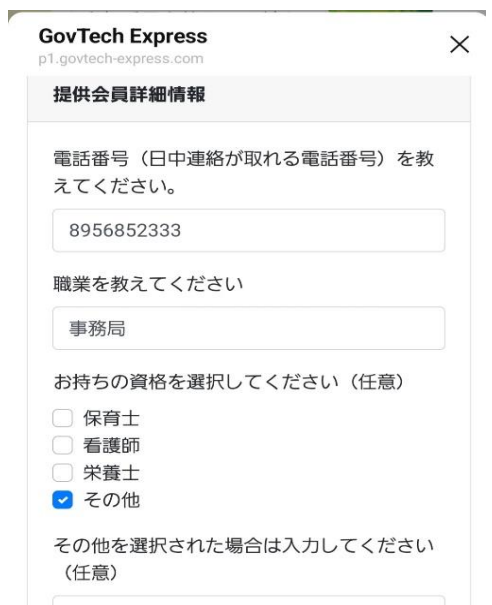

⑤電話番号・質問内容を確認して 選択入力し送信します。

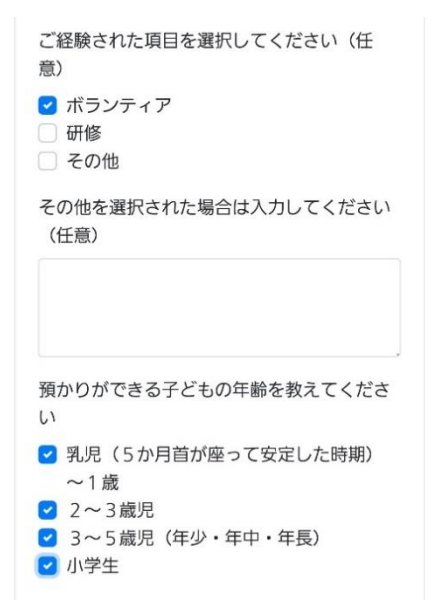

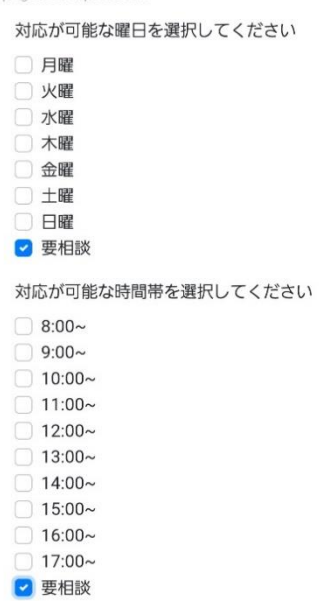

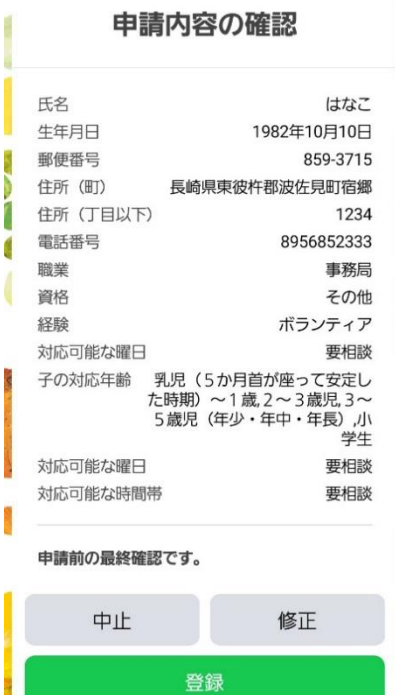

⑥申請内容を確認して、修正がなければ 「登録」を押してください

これでファミサポ提供会員の登録完了です